第一步

全国学生资助办公系统注册账户 [https://bg.xszz.edu.cn/](https://bg.xszz.edu.cn/（学校邀请码1697162265555)(学校邀请码 1697162265555)

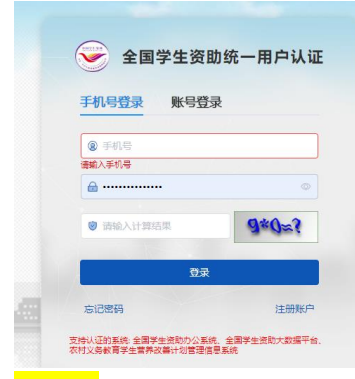

## 第二步

登录全国学生资助办公系统注册账户 <https://bg.xszz.edu.cn/>

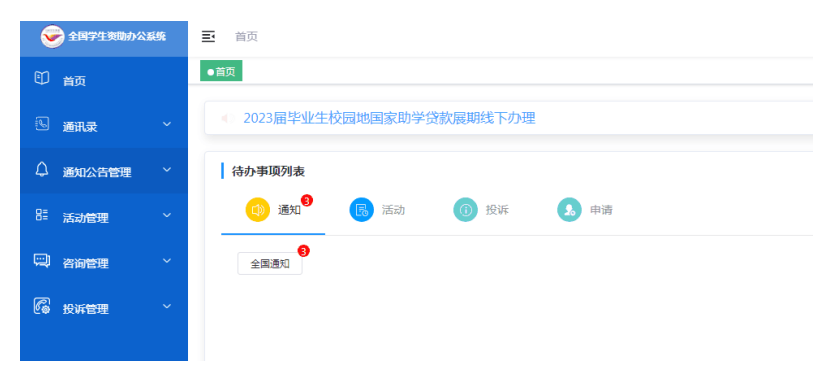

## <mark>第三步</mark>左侧栏通讯录点开-内部组织-确定自己为管理员

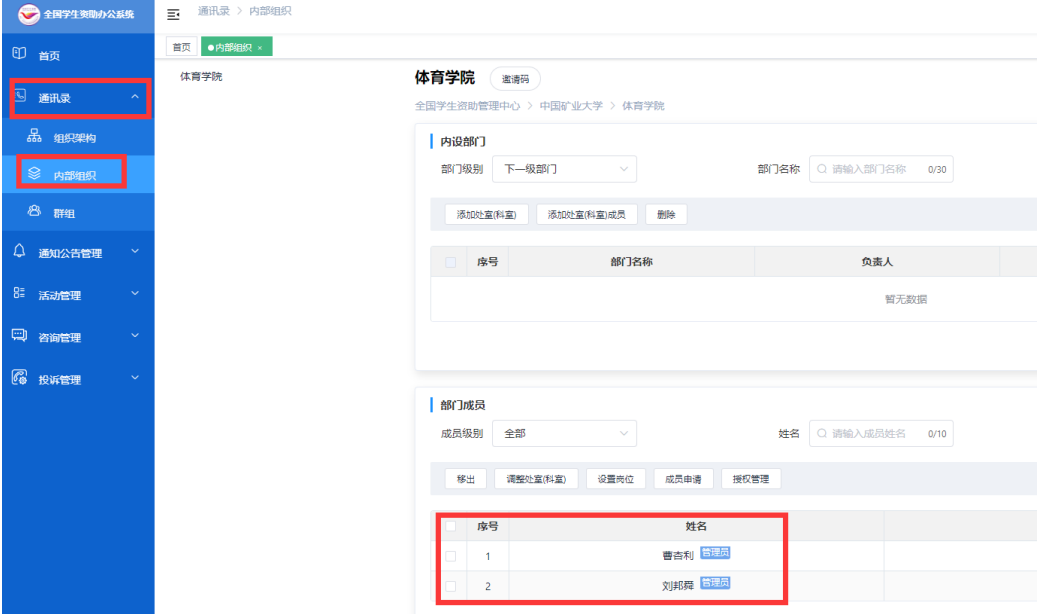

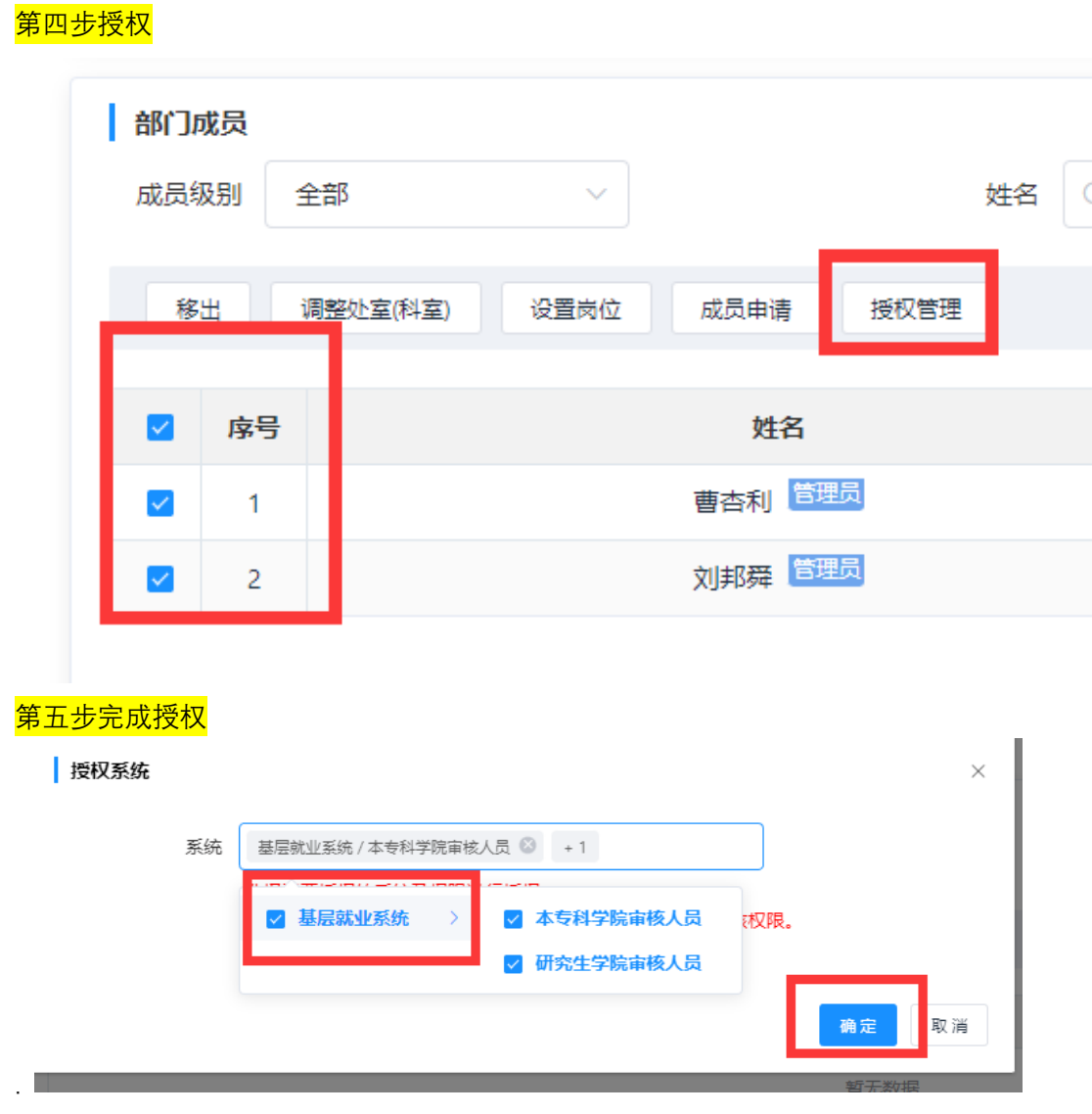

第六步登录基层就业系统

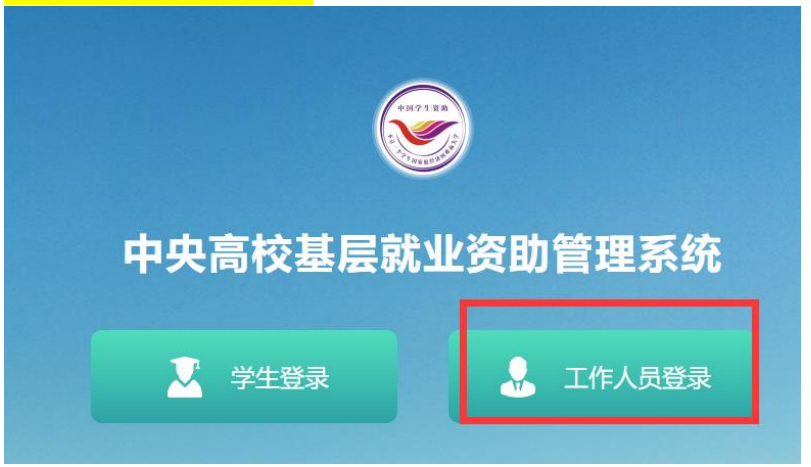